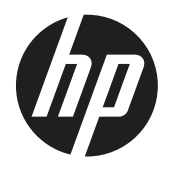

Guida dell'utente

© Copyright 2019 HP Development Company, L.P.

HDMI, il logo HDMI Logo e High-Definition Multimedia Interface sono marchi registrati di of HDMI Licensing LLC. Windows è un marchio registrato o un marchio di fabbrica di Microsoft Corporation negli Stati Uniti e/o in altri Paesi.

Le informazioni contenute in questo documento sono soggette a cambiamenti senza preavviso. Le uniche garanzie per i prodotti e servizi HP sono presentate nelle dichiarazioni esplicite di garanzia fornite con tali prodotti e servizi. Niente di quanto dichiarato nel presente documento dovrà essere interpretato come garanzia aggiuntiva. HP declina qualsiasi responsabilità per eventuali omissioni o errori tecnici o editoriali contenuti nel presente documento.

HP Inc., 1501 Page Mill Road, Palo Alto, CA 94304, P.C. 94304–1112, Palo Alto, Stati Uniti

#### **Normative del prodotto**

Questa guida descrive le funzioni comuni alla maggior parte dei modelli. Alcune funzioni potrebbero non essere disponibili sul prodotto. Per accedere alla guida utente più recente, andare al sito <http://www.hp.com/support> e attenersi alle istruzioni per trovare il prodotto. Successivamente selezionare **User Guides (Guide utente)**.

Prima edizione: marzo 2019

Versione: A, marzo 2019

Codice articolo documento: L50963-061

#### **Informazioni sulla presente guida**

Questa guida fornisce informazioni sulle funzionalità del monitor, l'uso del software e la configurazione e le specifiche tecniche.

**AVVERTENZA!** Indica una situazione di pericolo che, se non evitata, **potrebbe** comportare la morte o lesioni gravi.

- **ATTENZIONE:** Indica una situazione di pericolo che, se non evitata, **potrebbe** comportare lesioni lievi o moderate.
- **IMPORTANTE:** Indica informazioni considerate importanti ma non pericolose (ad esempio, messaggi relativi ai danni della proprietà). Un avviso importante indica che la non osservanza delle procedure così come sono descritte potrebbe provocare perdite di dati o danni ad hardware o software. Inoltre contiene informazioni importanti per spiegare un concetto o completare un'attività.

**EXIOTA:** Contiene informazioni aggiuntive che rimarcano o integrano punti importanti del testo principale.

**SUGGERIMENTO:** Fornisce consigli utili per il completamento di un'attività.

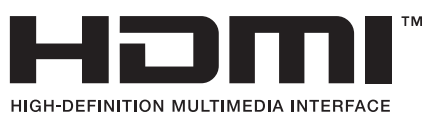

Questo prodotto integra tecnologia HDMI.

# **Indice**

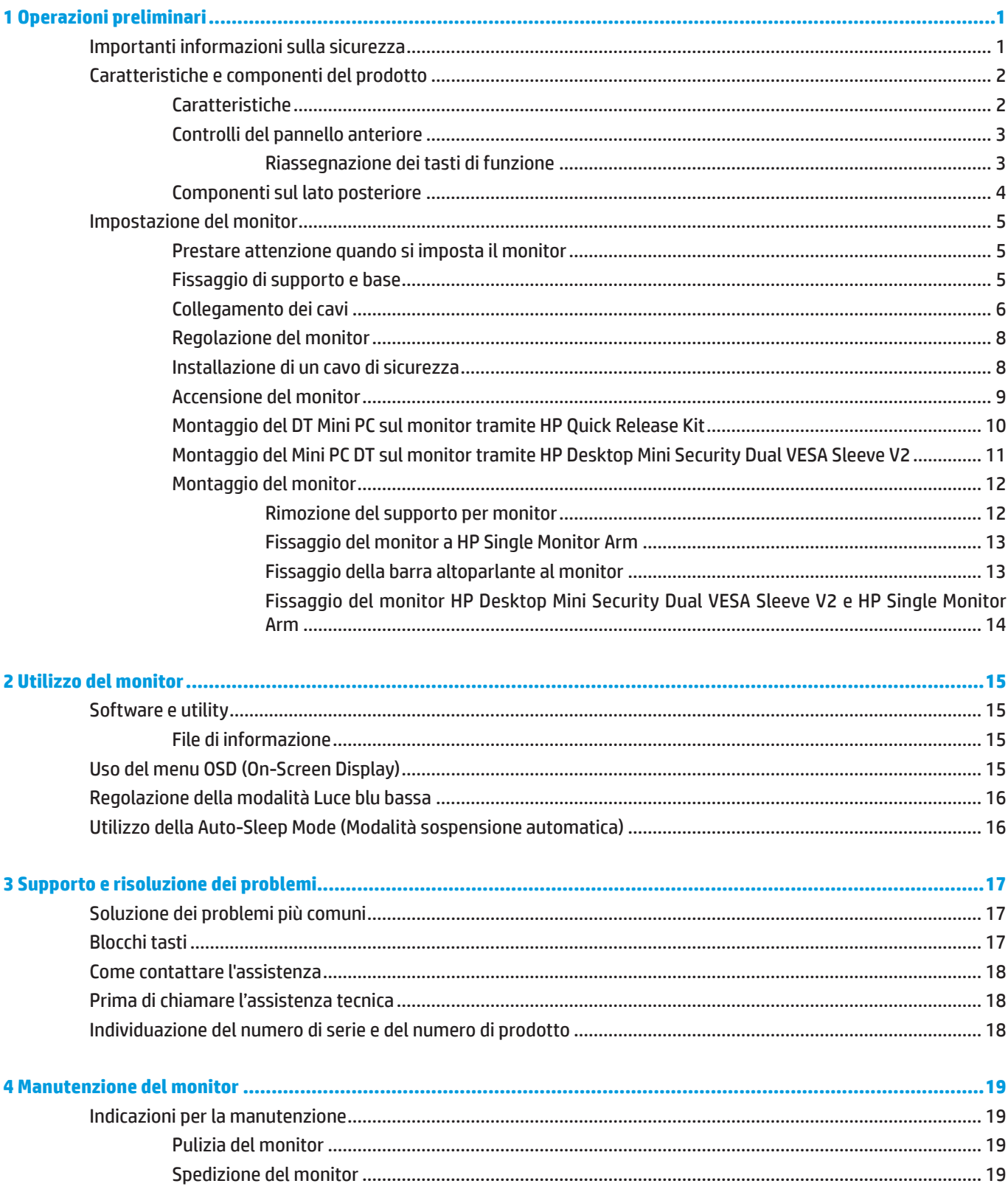

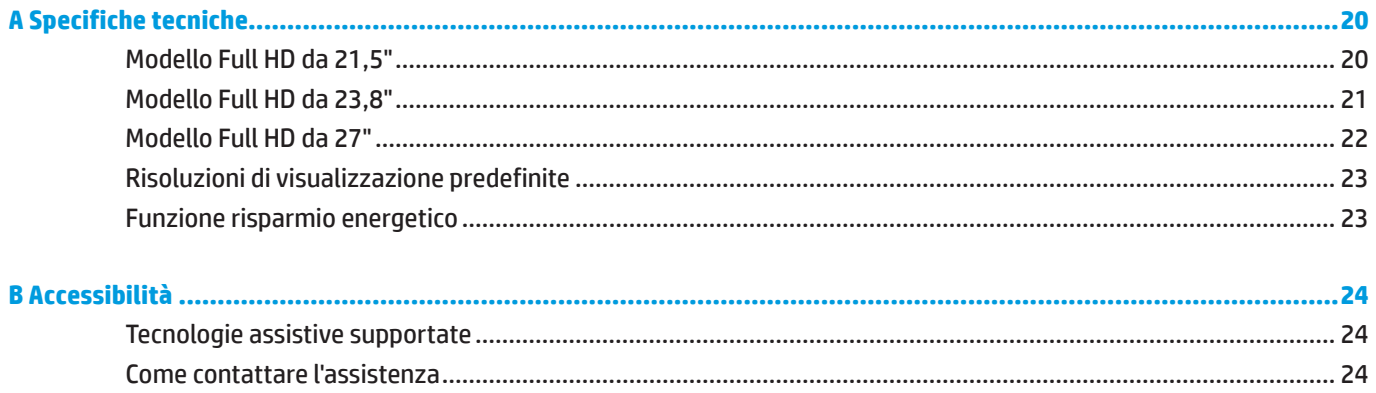

# <span id="page-6-0"></span>**1 Operazioni preliminari**

### **Importanti informazioni sulla sicurezza**

Con il monitor viene fornito un cavo di alimentazione. Se si usa un altro cavo, utilizzare esclusivamente una sorgente di alimentazione e un tipo di collegamento adatti al monitor. Per informazioni sul set del cavo di alimentazione corretto da utilizzare per il monitor, fare riferimento a *Normative del prodotto* fornito con il kit di documentazione.

**AVVERTENZA!** Per ridurre il rischio di scosse elettriche o danni all'apparecchiatura:

Collegare il cavo di alimentazione a una presa CA che sia sempre facilmente accessibile.

Per scollegare completamente il computer dalla sorgente di alimentazione, staccare il cavo di alimentazione dalla presa CA.

Se la spina del cavo di alimentazione è tripolare, inserirla in una presa tripolare con messa a terra. Non disattivare il contatto di terra del cavo di alimentazione collegando, ad esempio, un adattatore bipolare, in quanto svolge un'importante funzione di sicurezza.

Il dispositivo deve essere utilizzato solo secondo le condizioni operative specificate da HP. Non posizionare mai il dispositivo su fonti di calore come caloriferi o radiatori. La temperatura ambientale non deve superare le temperature massime indicate nella presente guida. Non posizionare mai il dispositivo in un alloggiamento chiuso a meno che non sia aerato a sufficienza per garantire una temperatura operativa inferiore a quella massima consentita.

Per la propria sicurezza, non appoggiare nulla sopra i cavi. Sistemarli in modo che non possano essere calpestati accidentalmente. Non tirare i cavi. Quando si effettua lo scollegamento dalla presa CA, afferrarlo per la spina.

Per ridurre il pericolo di gravi lesioni, leggere la *Guida alla sicurezza e al comfort*. Descrive come organizzare l'ambiente di lavoro e le abitudini corrette di postura, salute e lavoro per gli utenti del computer. La *Guida alla sicurezza e al comfort* fornisce inoltre importanti informazioni sulla sicurezza meccanica ed elettrica. La *Guida alla sicurezza e al comfort* si disponibile su internet all'indirizzo [http://www.hp.com/ergo.](http://www.hp.com/ergo)

 **IMPORTANTE:** Per la protezione del monitor e del computer, collegare tutti i cavi di alimentazione del computer e delle relative periferiche (monitor, stampante, scanner) ad uno stabilizzatore di tensione, ad esempio una ciabatta alimentata o un gruppo di continuità. Non tutte le ciabatte alimentate forniscono protezione contro gli sbalzi di tensione; le ciabatte devono essere specificamente etichettate come aventi questa capacità. Utilizzare ciabatte alimentate il cui produttore preveda la sostituzione dell'apparecchiatura collegata in caso di danni prodotti da sbalzi di tensione.

Utilizzare attrezzature di dimensioni appropriate e corrette per supportare correttamente il monitor LCD HP.

**AVVERTENZA!** I monitor LCD posizionati in modo inappropriato su credenze, librerie, ripiani, scrivanie, altoparlanti, casse o carrelli possono ribaltarsi e causare lesioni personali.

Usare cautela nell'orientare tutti i cavi collegati al monitor LCD in modo che non possano essere tirati, afferrati o siano di inciampo.

**NOTA:** Questo prodotto è adatto per l'intrattenimento. Si consiglia di posizionare il monitor in un ambiente luminoso controllato per evitare interferenze da parte delle superfici luminose e lucenti nelle vicinanze le quali potrebbero causare riflessi di disturbo della schermata.

## <span id="page-7-0"></span>**Caratteristiche e componenti del prodotto**

#### **Caratteristiche**

Il monitor presenta le seguenti caratteristiche:

- y Schermo con area di visualizzazione diagonale pari a 54,6 cm (21,5 pollici) e risoluzione 1920 x 1080; più supporto a schermo intero per risoluzioni minori, include ridimensionamento personalizzato per una dimensione massima delle immagini, preservando nel contempo le proporzioni originali
- y Schermo con area di visualizzazione diagonale pari a 60,5 cm (23,8 pollici) e risoluzione 1920 x 1080; più supporto a schermo intero per risoluzioni minori, include ridimensionamento personalizzato per una dimensione massima delle immagini, preservando nel contempo le proporzioni originali
- y Schermo con area di visualizzazione diagonale pari a 68,6 cm (27 pollici) e risoluzione 1920 x 1080; più supporto a schermo intero per risoluzioni minori, include ridimensionamento personalizzato per una dimensione massima delle immagini, preservando nel contempo le proporzioni originali
- y Ampia gamma di colori per fornire copertura degli spazi di colore NTSC
- y Schermo antiriflesso con retroilluminazione a LED
- y Angolo di visualizzazione ampio per consentire la visione dello schermo da seduti o in piedi, oppure lateralmente da lato a lato
- **•** Capacità di inclinazione
- Base rimovibile per l'uso di opzioni di montaggio supplementari
- **HP Quick Release 2 per installare rapidamente il monitor con un semplice clic e rimuoverlo con la comoda** linguetta di sgancio a scorrimento
- y Minibase DT opzionale che si fissa al retro del monitor (acquistabile separatamente)
- **•** Ingressi video DisplayPort, High-Definition Multimedia Interface (HDMI) e VGA
- y Quattro tasti di funzione sotto al lato destro della parte frontale, tre riconfigurabili per un accesso rapido alle funzioni utilizzate più comunemente.
- y Funzionalità plug and play, se supportata dal sistema operativo in uso
- y Staffa di montaggio VESA integrata da 100 mm
- y Attacco di sicurezza sul retro del monitor per cavo di sicurezza opzionale
- y Regolazioni OSD in diverse lingue per la semplificazione dell'impostazione e l'ottimizzazione dello schermo
- y Software HD Display Assistant per regolare le impostazioni del monitor e abilitare le funzioni antifurto
- **•** Protezione dalla copia HDCP (High Bandwidth Digital Content Protection) su tutti gli ingressi digitali
- y Funzione di risparmio energetico per soddisfare i requisiti in materia di ridotto consumo energetico

**NOTA:** Per informazioni sulla sicurezza e sulle normative, consultare l'Avviso sul prodotto fornito nel kit della documentazione. Per accedere alle guide utente o ai manuali più recenti, accedere al sito [http://www.hp.com/](http://www.hp.com/support) [support](http://www.hp.com/support) e attenersi alle istruzioni per trovare il prodotto. Successivamente selezionare **User Guides (Guide utente)**.

#### <span id="page-8-0"></span>**Controlli del pannello anteriore**

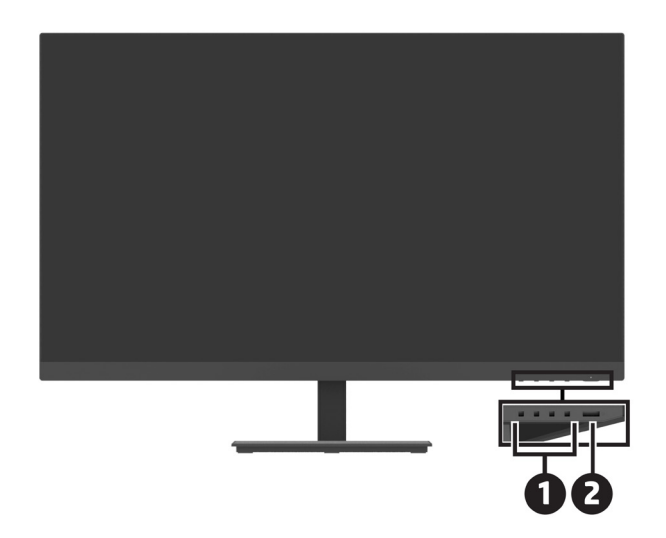

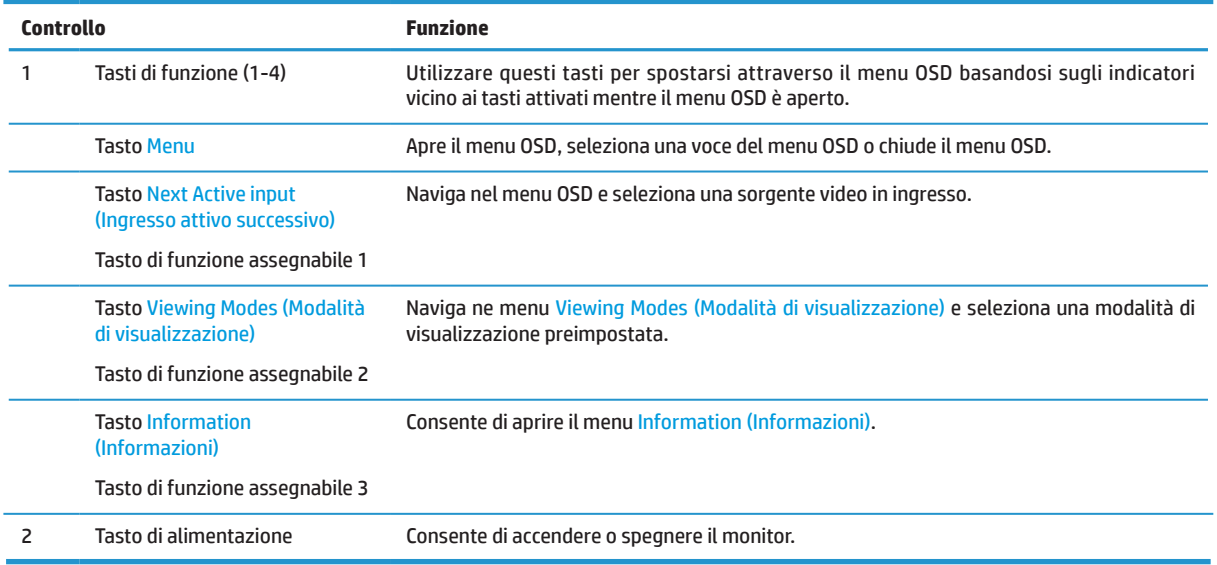

#### **Riassegnazione dei tasti di funzione**

È possibile ripristinare i valori predefiniti dei tre tasti funzione assegnabili affinché all'attivazione dei tasti sia possibile accedere rapidamente alle voci di menu comunemente utilizzate. Non è possibile riassegnare il tasto Menu.

Per riconfigurare i tasti funzione:

- **1.** Premere uno dei quattro tasti di funzione sotto alla parte anteriore per attivarli, quindi premere il tasto Menu per aprire il menu OSD.
- **2.** Nel menu OSD, selezionare **Menu**, **Assign Buttons (Assegna pulsanti)**, quindi selezionare una delle opzioni disponibili per il tasto che si desidera assegnare.

### <span id="page-9-0"></span>**Componenti sul lato posteriore**

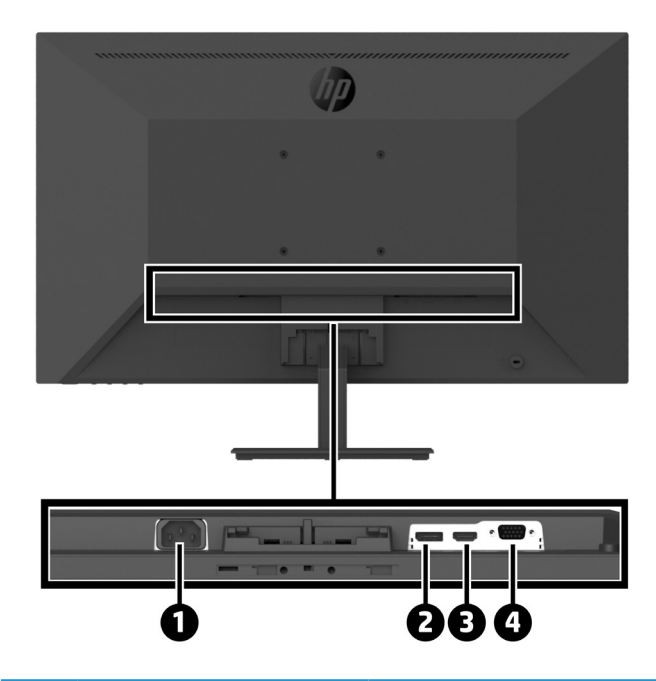

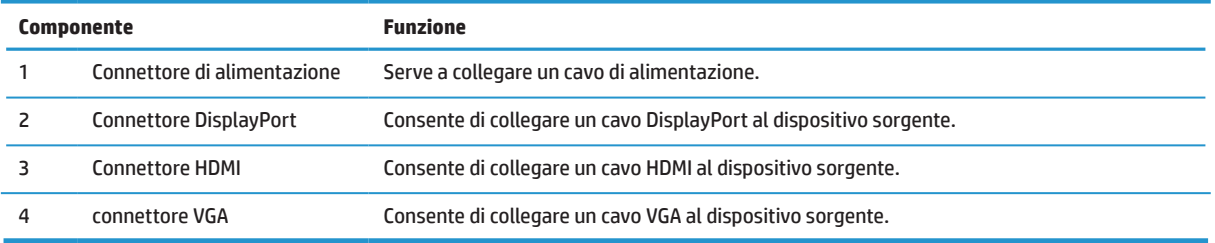

## <span id="page-10-0"></span>**Impostazione del monitor**

#### **Prestare attenzione quando si imposta il monitor**

Per evitare danni al monitor, non toccare la superficie del pannello LCD. La pressione dello schermo potrebbe comportare disuniformità dei colori o cattivo orientamento dei cristalli liquidi. In tal caso, lo schermo potrebbe non ritornare alle condizioni normali.

Se si installa una base, posizionare il monitor rivolto a terra su una superficie coperta con gommapiuma protettiva o un panno non abrasivo. Ciò evita che lo schermo si graffi, si rovini o si rompa ed evita danni ai tasti di controllo.

#### **Fissaggio di supporto e base**

**ATTENZIONE:** Lo schermo è fragile Evitare di toccare o applicare pressione allo schermo per evitare danni. **SUGGERIMENTO:** Prendere in considerazione il posizionamento del monitor, perché la parte anteriore potrebbe provocare riflessi fastidiosi delle luci e delle superfici luminose circostanti.

- **1.** Rimuovere il gruppo supporto/base, quindi sollevare il monitor dalla sua scatola e posizionarlo rivolto verso il basso su una superficie piatta coperta da un telo, gommapiuma o un panno non ruvido di protezione.
- **2.** Posizionare il supporto sulla base, quindi premere saldamente per bloccarlo finché non scatta in posizione.

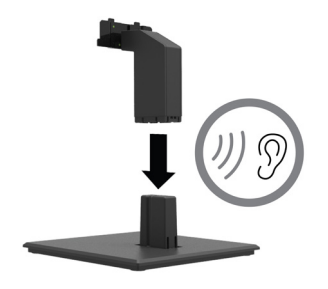

**3.** Inserire le due linguette sul supporto nelle staffe sul retro della testa del monitor finché non scattano in posizione con un clic.

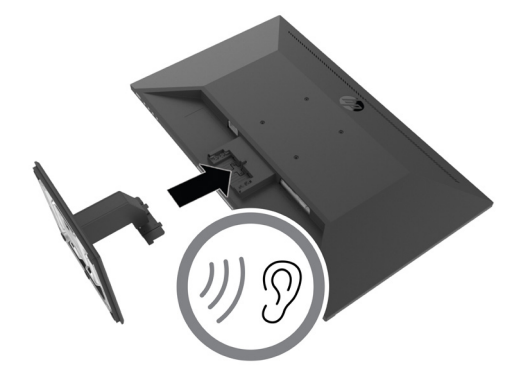

#### <span id="page-11-0"></span>**Collegamento dei cavi**

**WOTA:** Il monitor viene fornito con determinati cavi. Non tutti i cavi mostrati in questa sezione sono forniti in dotazione con il monitor.

- **1.** Ubicare il monitor vicino al computer, in una posizione adatta e ben ventilata.
- **2.** Collegare un cavo video.

**WOTA:** Il monitor determinerà automaticamente quali sono gli ingressi con segnali video validi. Gli ingressi possono essere selezionati tramite l'OSD premendo il tasto Menu e selezionando **Input**.

**•** Collegare un'estremità del cavo DisplayPort al connettore DisplayPort sul retro del monitor e l'altra estremità al connettore DisplayPort del dispositivo sorgente.

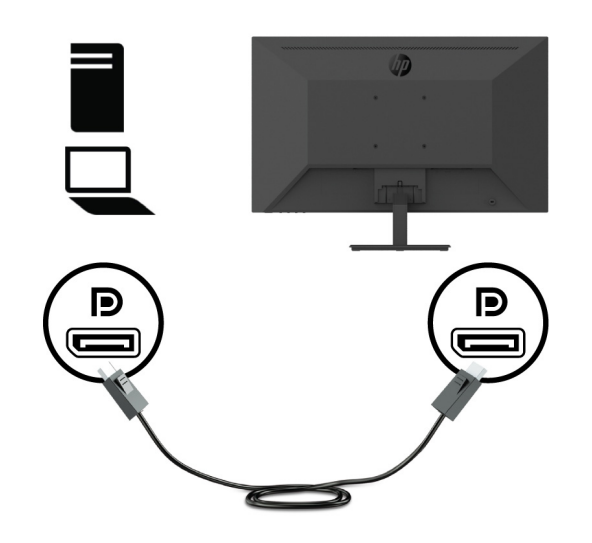

**•** Collegare un'estremità del cavo HDMI al connettore HDMI sul retro del monitor e l'altra estremità al connettore HDMI del dispositivo sorgente.

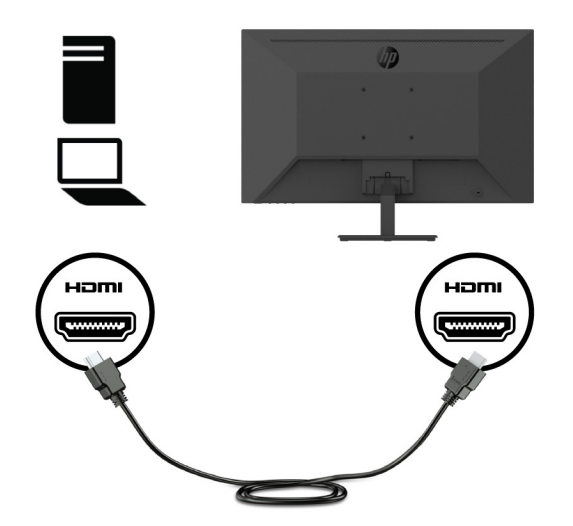

**•** Collegare un'estremità del cavo VGA al connettore VGA sul retro del monitor e l'altra estremità al connettore VGA del dispositivo sorgente.

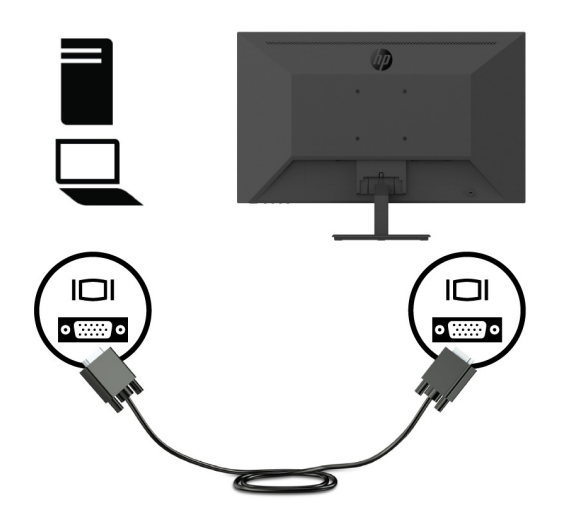

**3.** Collegare un'estremità del cavo di alimentazione alla presa CA messa a terra, quindi collegare l'altra estremità al monitor.

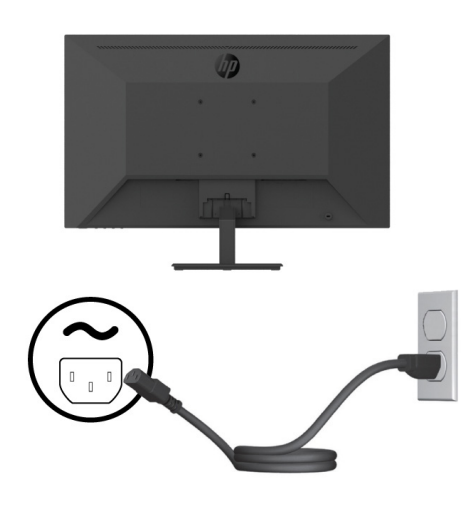

**AVVERTENZA!** Per ridurre il rischio di scosse elettriche o danni all'apparecchiatura:

Non disattivare il collegamento a terra del cavo di alimentazione. Il terminale di messa a terra svolge un'importante funzione di sicurezza.

Collegare il cavo di alimentazione a una presa CA (provvista del terminale di messa a terra) facilmente accessibile in ogni momento.

Per scollegare completamente l'apparecchiatura dalla sorgente di alimentazione, staccare il cavo di alimentazione dalla presa CA.

Per la propria sicurezza, non appoggiare nulla sopra i cavi. Sistemarli in modo che non possano essere calpestati accidentalmente. Non tirare i cavi. Per staccare il cavo di alimentazione dalla presa CA, afferrarlo per la spina.

### <span id="page-13-0"></span>**Regolazione del monitor**

Inclinare il pannello del monitor in avanti o indietro per posizionarlo ad un livello ottimale per gli occhi. Il monitor è inclinabile da -5° a +25°.

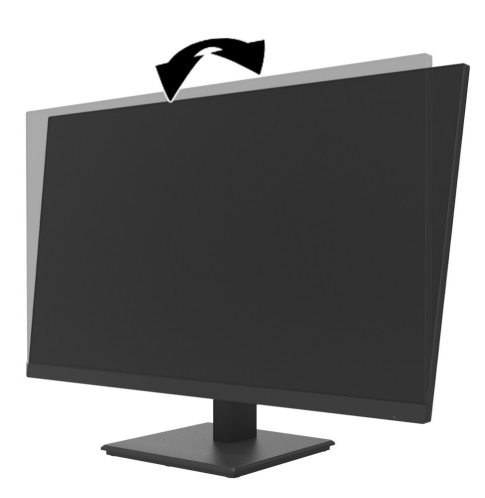

#### **Installazione di un cavo di sicurezza**

È possibile fissare il monitor ad un oggetto fisso con una chiusura con cavo opzionale disponibile presso HP (Kit HP Business PC Security Lock).

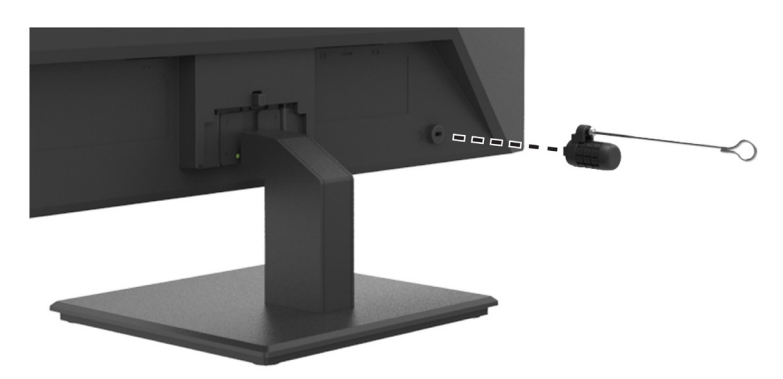

#### <span id="page-14-0"></span>**Accensione del monitor**

Premere il tasto di alimentazione per accenderlo.

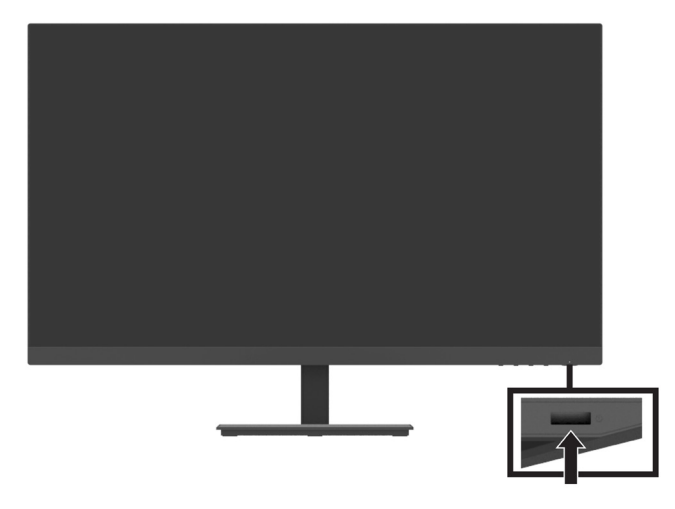

- **IMPORTANTE:** Se viene visualizzata la stessa immagine statica per un tempo di 2 o più ore, è possibile che il monitor subisca danni da burn-in. Per evitare questo inconveniente, occorre attivare un programma salvaschermo o spegnere il monitor quando non viene utilizzato per un tempo prolungato. La ritenzione dell'immagine è una condizione che può verificarsi su tutti i monitor LCD. I monitor con immagine persistente non sono coperti dalla garanzia HP.
- **NOTA:** Se la pressione del tasto di alimentazione non sortisce alcun effetto, potrebbe essere abilitata la funzione Blocco tasto di alimentazione. Per disattivare questa funzione, tenere premuto il tasto di accensione del monitor per 10 secondi.
- **WOTA:** È possibile disabilitare il LED di alimentazione nel menu OSD. Premere il tasto Menu sul monitor, quindi selezionare **Power (Alimentazione)** > **Power LED (LED alimentazione)** > **Off (Spento)**.

Quando il monitor viene acceso per la prima volta, viene visualizzato un messaggio di stato del monitor per cinque secondi. Il messaggio mostra quale ingresso è il segnale attivo corrente, la risoluzione del monitor preimpostata corrente e la risoluzione di visualizzazione preimpostata consigliata.

Il monitor esegue la scansione automatica degli input di segnale per trovare un ingresso attivo e utilizza tale input per il monitor.

#### <span id="page-15-0"></span>**Montaggio del DT Mini PC sul monitor tramite HP Quick Release Kit**

Il Mini Pc DT può essere montato al monitor tramite HP Quick Release Kit (EM870AA/EM870AT).

**WOTA:** Rimuovere le quattro viti VESA preinstallate dal retro del monitor. **I''s IMPORTANTE:** Il Mini PC DT deve essere eretto in posizione orizzontale per l'installazione.

**1.** Installare la staffa della leva di blocco di sgancio rapido sul retro del monitor.

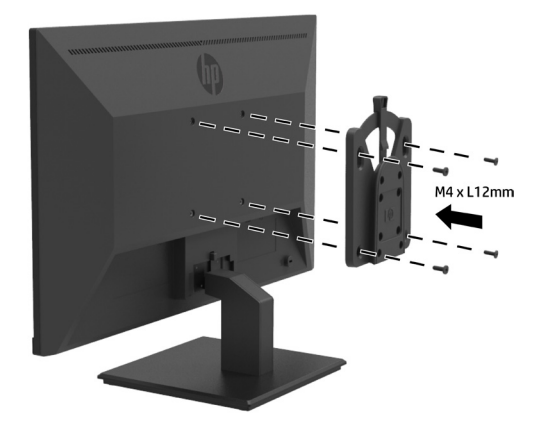

**2.** Installare l'altra staffa di sgancio rapido sul retro del Mini PC DT.

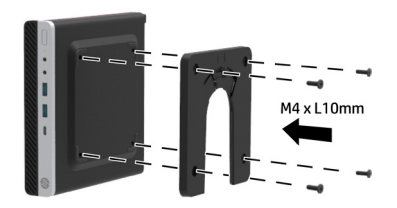

**3.** Montare il computer sul retro del monitor inserendo lo sgancio rapido sul monitor nello sgancio rapido del Mini PC DT.

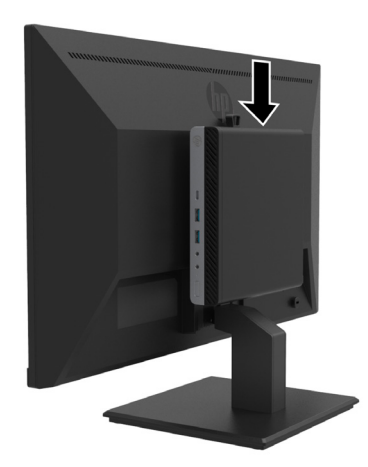

#### <span id="page-16-0"></span>**Montaggio del Mini PC DT sul monitor tramite HP Desktop Mini Security Dual VESA Sleeve V2**

Il Mini PC DT può essere montato sul monitor tramite HP Desktop Mini Security Dual VESA Sleeve V2 (2JA32AA).

**WOTA:** Rimuovere le quattro viti VESA preinstallate dal retro del monitor. **IZ IMPORTANTE:** Il Mini PC DT deve essere eretto in posizione orizzontale per l'installazione.

**1.** Installare il Dual VESA Sleeve V2 sul retro del monitor.

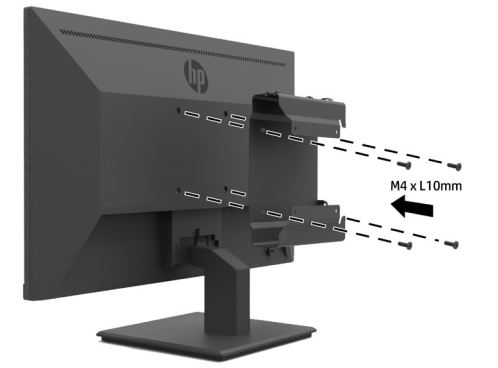

**2.** Far scorrere l'inserto del Mini PC DT sul Dual VESA Sleeve V2.

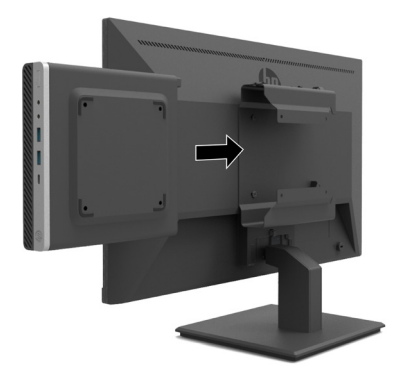

**3.** Installare il Mini PC DT sul Dual VESA Sleeve V2.

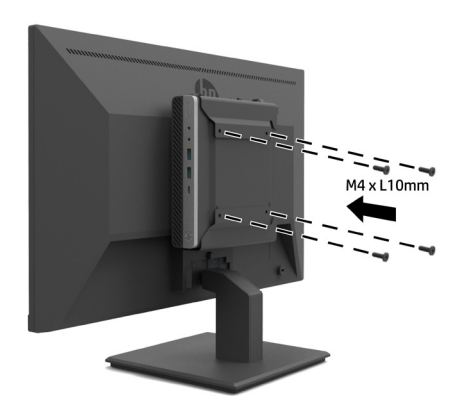

#### <span id="page-17-0"></span>**Montaggio del monitor**

È possibile fissare il pannello del monitor ad una parete, a un braccio snodabile o ad un altro impianto di montaggio.

- **NOTA:** Questo monitor è concepito per essere sostenuto da una staffa di montaggio a parete certificata UL, CSA o GS
- **ATTENZIONE:** Il monitor supporta fori di montaggio da 100 mm secondo lo standard industriale VESA. Per collegare una soluzione di montaggio del monitor realizzata da terzi, è necessario disporre di quattro viti da 4 mm con passo della filettatura 0,7 e lunghezza 10 mm. Le viti più lunghe possono danneggiare il monitor. È importante verificare che la soluzione di montaggio utilizzata sia conforme allo standard VESA e che sia in grado di sostenere il peso della testa del monitor. Per ottenere le performance migliori, utilizzare il cavo di alimentazione e i cavi video forniti con il monitor.

#### **Rimozione del supporto per monitor**

**ATTENZIONE:** Prima di iniziare a smontare il monitor, verificare che sia spento e che tutti i cavi siano stati scollegati.

- **1.** Scollegare e rimuovere tutti i cavi dal monitor.
- **2.** Posizionare il monitor rivolto verso il basso su una superficie piatta coperto da un foglio, gommapiuma o un panno non ruvido di protezione.
- **3.** Premere verso il basso il fermo di sgancio (1) e far scorrere il supporto fuori dallo slot della testa del monitor
- (2).

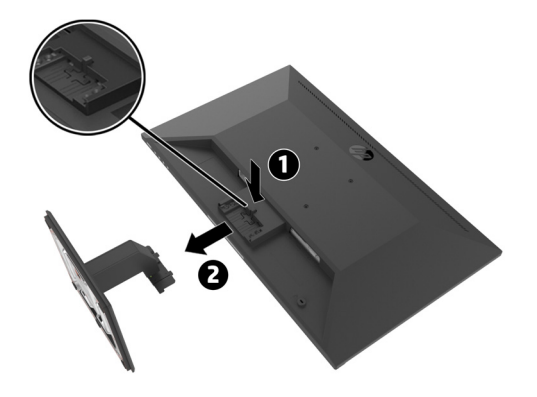

#### <span id="page-18-0"></span>**Fissaggio del monitor a HP Single Monitor Arm**

- **1.** Rimuovere il supporto per monitor. Consultare [Rimozione del supporto per monitor a pagina 12](#page-17-0).
- **2.** Rimuovere le quattro viti dai fori VESA situati sul retro della testa del monitor.
- **3.** Utilizzare le quattro viti rimosse dai fori VESA sul retro della testa del monitor per fissare HP Single Monitor Arm al monitor.

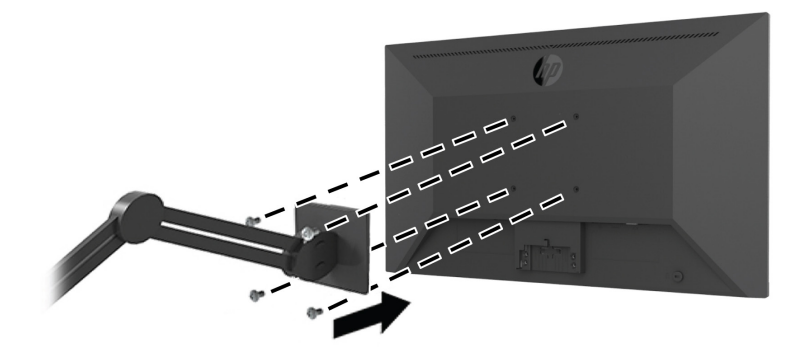

**IMPORTANTE:** Quando si monta il monitor, attenersi alle istruzioni del produttore di HP Single Monitor Arm. **IMPORTANTE:** Per migliorare le prestazioni del monitor e migliorare la nitidezza dello schermo, non ruotare il monitor di 90 gradi in verticale.

#### **Fissaggio della barra altoparlante al monitor**

**1.** Tirare il coperchio dell'altoparlante dalla parte inferiore del monitor.

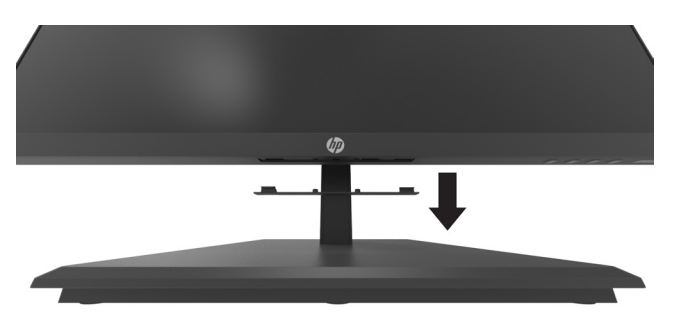

**2.** Inserire la barra altoparlante HP nel foro dell'altoparlante sulla parte inferiore del monitor (1) e far scorrere la barra altoparlante HP a destra (2).

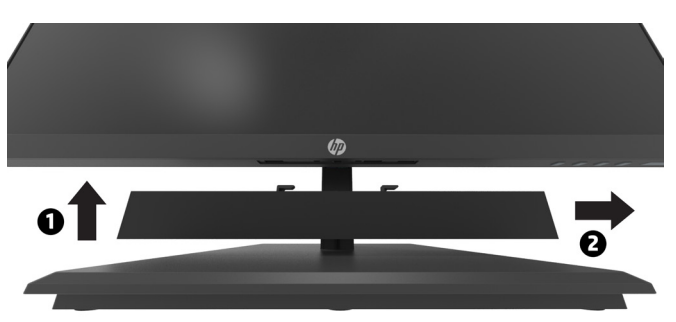

#### <span id="page-19-0"></span>**Fissaggio del monitor HP Desktop Mini Security Dual VESA Sleeve V2 e HP Single Monitor Arm**

**7** NOTA: Rimuovere le quattro viti VESA preinstallate dal retro del monitor.

**IMPORTANTE:** Il Mini PC DT deve essere eretto in posizione orizzontale per l'installazione.

- **1.** Rimuovere il supporto per monitor. Consultare Rimozione del supporto per monitor a pagina 12.
- **2.** Installare il Dual VESA Sleeve V2 sul retro del monitor.

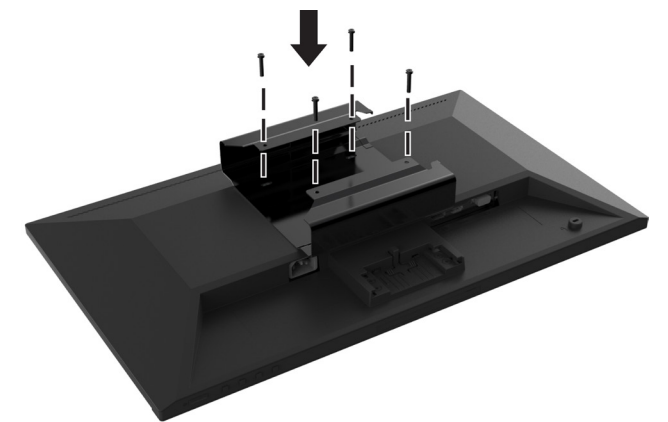

**3.** Far scorrere l'inserto del Mini PC DT sul Dual VESA Sleeve V2.

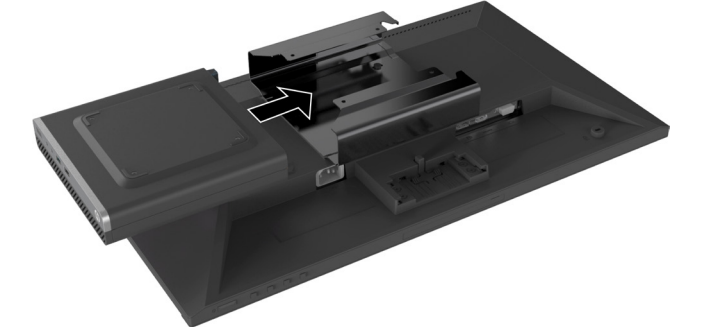

**4.** Fissaggio del HP Single Monitor Arm a Dual VESA Sleeve V2.

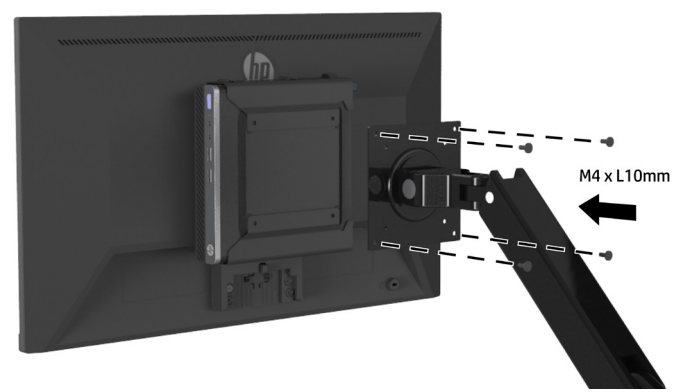

# <span id="page-20-0"></span>**2 Utilizzo del monitor**

### **Software e utility**

È possibile scaricare e installare i seguenti file da<http://www.hp.com/support>.

- **•** File INF (informazione)
- **•** File ICM (Image Color Matching) (uno per ciascuno spazio colore calibrato)
- **•** HP Display Assistant regola le Impostazioni del monitor

#### **File di informazione**

Il file INF file definisce le risorse del monitor utilizzate dai sistemi operativi Windows® per garantire la compatibilità del monitor con la scheda grafica del computer.

Questo monitor è compatibile Windows Plug and Play e funziona correttamente anche senza installare il file INF. Per la compatibilità plug and play del monitor è necessario che la scheda grafica del computer sia compatibile con VESA DDC2 e che il monitor sia collegato direttamente alla scheda grafica. La funzione plug and play non funziona se si utilizzano connettori di tipo BNC separati o buffer/box di distribuzione.

#### **File di corrispondenza cromatica delle immagini**

I file .ICM sono file di dati utilizzati in abbinamento a programmi di grafica per ottenere la corrispondenza dei colori tra video e stampante e tra scanner e video. Il file viene attivato direttamente dai programmi di grafica compatibili.

**NOTA:** Il profilo colore ICM è scritto in conformità con le specifiche del formato profilo ICC (International Color Consortium).

### **Uso del menu OSD (On-Screen Display)**

Utilizzare il menu OSD per regolare l'immagine su schermo del monitor in base alle preferenze. È possibile accedere e apportare regolazioni al menu OSD mediante i tasti di funzione sul lato destro inferiore del frontalino del monitor.

Per accedere al menu OSD ed effettuare le regolazioni, procedere come segue:

- **1.** Se il monitor non è già acceso, premere il tasto di alimentazione sotto il lato destro del frontalino per accendere il monitor.
- **2.** Per accedere al menu OSD, premere uno dei quattro tasti di funzione sotto al lato destro del frontalino per attivare i tasti. Quindi premere il tasto Menu per aprire l'OSD.
- **3.** Utilizzare i tasti funzione per spostarsi, selezionare e regolare le selezioni del menu. Le diciture dei tasti a schermo possono variare a seconda che sia attivo il menu o il sottomenu. Nella seguente tabella sono elencati i comandi del menu OSD principale.

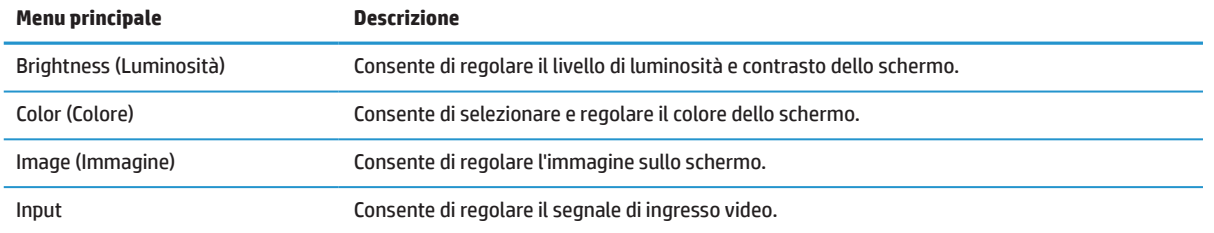

<span id="page-21-0"></span>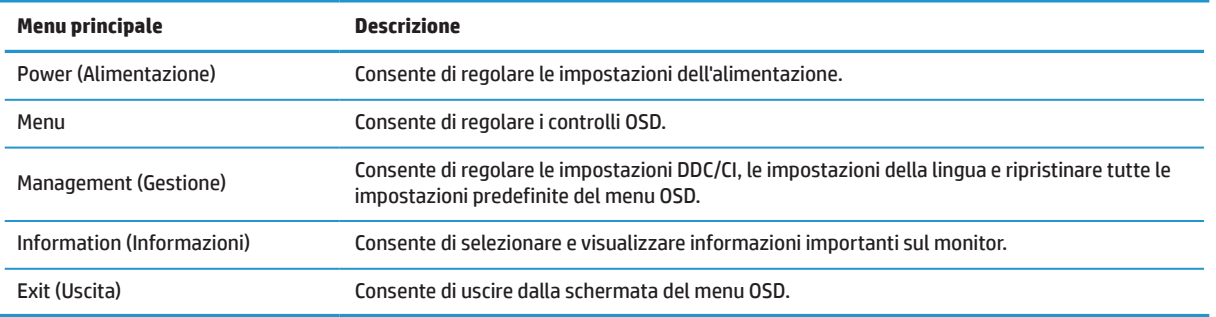

### **Regolazione della modalità Luce blu bassa**

È possibile ridurre l'esposizione degli occhi alla luce blu emessa dal monitor riducendone l'emissione. Questo monitor dispone di un'impostazione che consente di ridurre l'emissione di luce blu e creare un'immagine più rilassante e meno stimolante durante la lettura dei contenuti sullo schermo.

Per regolare l'emissione di luce blu dal monitor:

- **1.** Premere uno dei quattro tasti di funzione sotto alla parte anteriore per attivarli, quindi premere il tasto Menu per aprire il menu OSD. Selezionare **Color (Colore)** e **Viewing Modes (Modalità di visualizzazione).**
- **2.** Selezionare l'impostazione desiderata:
	- **• Low Blue Light (Riduci luce blu):** certificato TUV Consente di ridurre la luce blu per una maggiore comodità degli occhi
	- **• Reading (Lettura):** Consente di ottimizzare la luce blu e la luminosità per la visualizzazione all'interno
	- **• Night (Notte):** Consente di regolare la luce blu minima e ridurre gli effetti sul sonno
- **3.** Selezionare Exit (Uscita) dal Menu principale.

**AVVERTENZA!** Per ridurre il rischio di gravi lesioni, leggere la Safety & Comfort Guide (Guida alla sicurezza e al comfort). Descrive come organizzare l'ambiente di lavoro e le abitudini corrette di postura, salute e lavoro per gli utenti del computer. La Safety & Comfort Guide (Guida alla sicurezza e al comfort) fornisce anche importanti informazioni sulla sicurezza elettrica e meccanica. La Safety & Comfort Guide (Guida alla sicurezza e al comfort) è disponibile all'indirizzo [http://www.hp.com/ergo.](http://www.hp.com/ergo)

## **Utilizzo della Auto-Sleep Mode (Modalità disattivazione automatica)**

Questo monitor supporta un'opzione del menu OSD denominata **Auto-Sleep Mode (Modalità disattivazione automatica)** che consente di attivare o disattivare uno stato di alimentazione ridotta del monitor. Quando si attiva Modalità sospensione automatica (abilitata per impostazione predefinita), il monitor entra in uno stato di alimentazione ridotta quando il computer segnala la modalità di basso consumo energetico (assenza di segnale di sincronizzazione orizzontale o verticale).

Quando si entra in questo stato di alimentazione ridotta (modalità sospensione), lo schermo del monitor appare vuoto, l'illuminazione si spegne e l'indicatore del LED di alimentazione diventa giallo. In questo stato di alimentazione ridotto, il monitor riceve meno di 0,5 W di alimentazione. Il monitor esce dalla modalità di sospensione quando il computer invia un segnale di attivazione al monitor (ad esempio, se l'utente attiva il mouse o la tastiera).

È possibile disabilitare Auto-Sleep Mode (Modalità sospensione automatica) nel menu OSD. Premere il tasto Menu sul lato inferiore destro del frontalino per aprire il menu OSD. Nel menu OSD, selezionare **Power (Alimentazione)**, quindi **Auto-Sleep Mode (Modalità disattivazione automatica)** > **Off (Spento)**.

# <span id="page-22-0"></span>**3 Supporto e risoluzione dei problemi**

## **Soluzione dei problemi più comuni**

Nella tabella seguente sono elencati i possibili problemi, la causa possibile dei singoli problemi e le soluzioni consigliate.

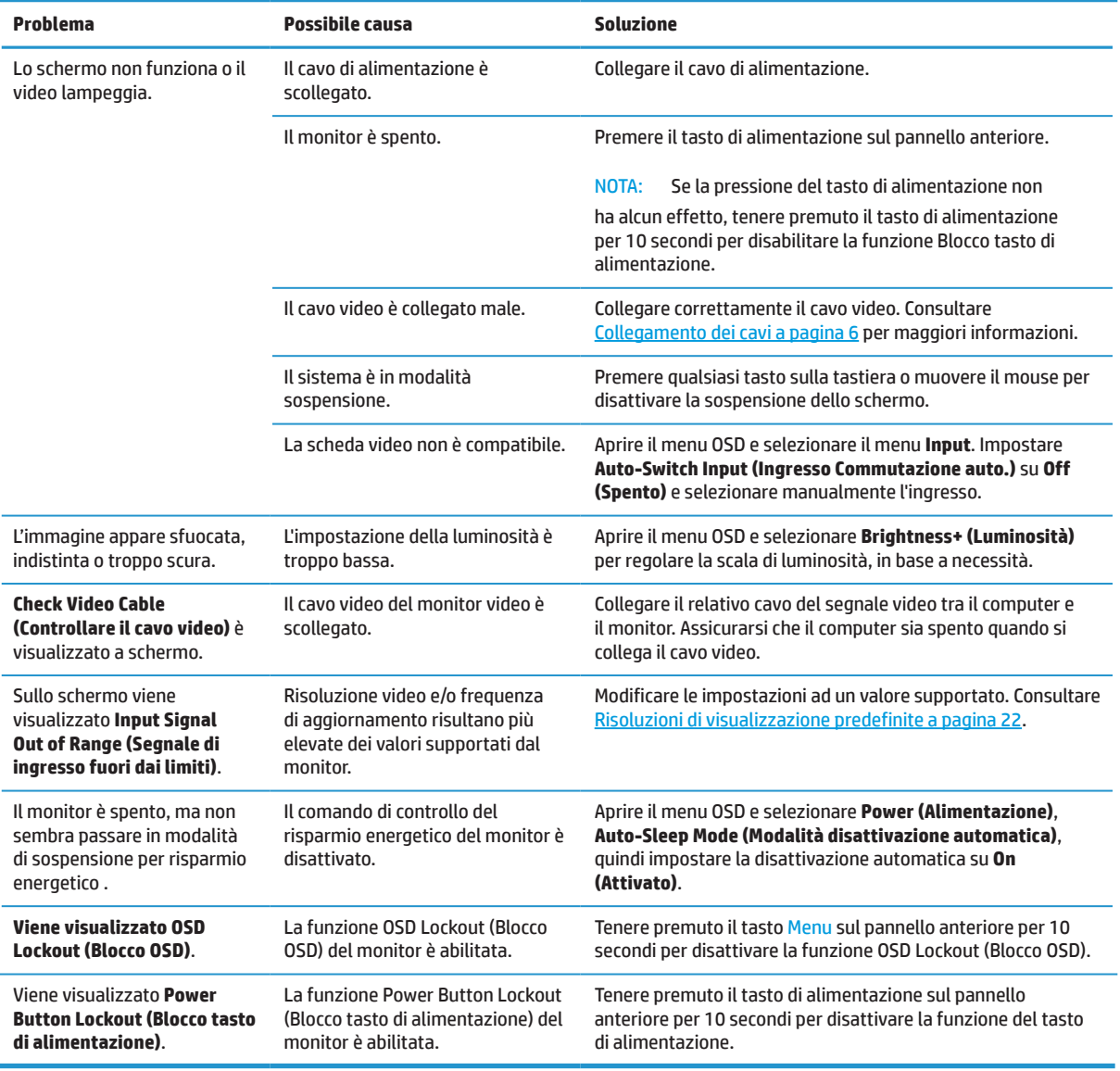

## **Blocchi tasti**

Tenendo premuto il tasto d'alimentazione o il tasto Menu per 10 secondi si blocca la funzionalità di quel tasto. È possibile ripristinare la funzionalità tenendo nuovamente premuto il tasto per dieci secondi. Questa funzionalità è disponibile solo quando il monitor è acceso, con l'indicazione di un segnale attivo e l'OSD disattivato.

## <span id="page-23-0"></span>**Come contattare l'assistenza**

Per risolvere un problema hardware o software, accedere a <http://www.hp.com/support>. Utilizzare questo sito per maggiori informazioni sul prodotto, tra cui link ai forum di discussioni e alle istruzioni sulla risoluzione dei problemi. È inoltre possibile trovare informazioni su come contattare HP per assistenza.

## **Prima di chiamare l'assistenza tecnica**

Se non si è in grado di risolvere un problema con l'aiuto dei consigli presentati in questo capitolo, è necessario rivolgersi all'assistenza tecnica. Al momento della chiamata, tenere a disposizione i seguenti dati:

- **•** Numero di prodotto del monitor
- **•** Numero di serie del monitor
- **•** Data di acquisto riportata in fattura
- **•** Condizioni nelle quali si è verificato il problema
- **•** Messaggi di errore ricevuti
- **•** Configurazione hardware
- **•** Nome e versione dell'hardware e del software che si stanno utilizzando

### **Individuazione del numero di serie e del numero di prodotto**

L'etichetta con i dati nominali (1) e l'etichetta di sicurezza (2) si trovano sul retro del monitor. Il numero di serie il numero del prodotto sono situati sull'etichetta con i dati nominali. Questi dati vanno comunicati ad HP per qualsiasi richiesta di assistenza.

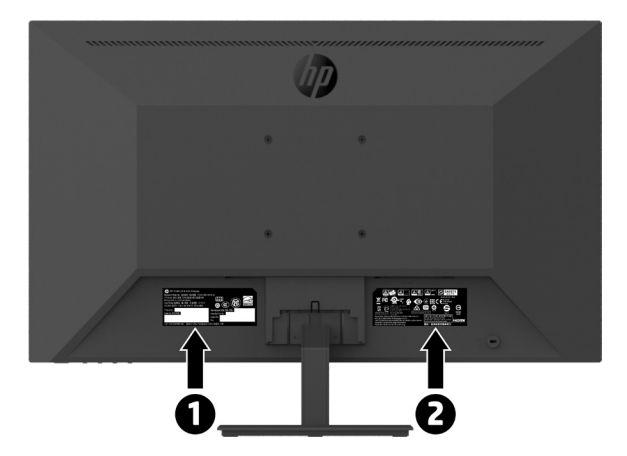

# <span id="page-24-0"></span>**4 Manutenzione del monitor**

### **Indicazioni per la manutenzione**

Per migliorare le prestazioni e la durata del monitor:

- **•** Evitare di aprire l'involucro del monitor o di riparare personalmente il prodotto. Effettuare solo le regolazioni indicate nelle istruzioni di funzionamento. Se il monitor non funziona correttamente o ha subìto danni o cadute, contattare un concessionario, rivenditore o centro assistenza autorizzati HP.
- **•** Utilizzare solo l'alimentazione e le connessioni adatte per questo monitor, indicate sull'etichetta/sulla targhetta del monitor.
- **•** Verificare che l'amperaggio totale delle apparecchiature collegate alla presa non superi l'amperaggio corrente della presa CA, e che l'amperaggio totale dei prodotti collegati al cavo di non superi quello del cavo. Leggere la targhetta relativa all'alimentazione per determinare l'amperaggio (AMP o A) dei singoli dispositivi.
- **•** Installare il monitor in prossimità di una presa facilmente accessibile. Per scollegare il monitor, afferrare la spina saldamente ed estrarla dalla presa. Non scollegare il monitor tirando il cavo.
- **•** Spegnere il monitor quando non è in funzione. È possibile aumentare significativamente la durata del monitor utilizzando uno screen saver e spegnendo il monitor quando non è in funzione.

#### **NOTA:** I monitor con "immagine persistente" non sono coperti dalla garanzia HP.

- **•** Gli alloggiamenti e le cavità dell'involucro servono a favorire la ventilazione. Tali aperture non devono essere né bloccate né coperte. Evitare di introdurre oggetti di qualsiasi tipo negli alloggiamenti dell'involucro o in altre cavità.
- **•** Non far cadere il monitor né collocarlo su superfici instabili.
- **•** Non consentire il passaggio di persone sul cavo di alimentazione. Non calpestare il cavo.
- **•** Installare il monitor in una zona ben ventilata e lontano da fonti di luce e calore dirette, e dall'umidità.
- **•** Per rimuovere il supporto del monitor, posizionare il monitor rivolto verso il basso su una superficie morbida per evitare di graffiarlo, rovinarlo o romperlo.

#### **Pulizia del monitor**

- **1.** Spegnere il monitor e scollegare il cavo di alimentazione dal retro dell'unità.
- **2.** Spolverare il monitor strofinando lo schermo e l'involucro con un panno morbido antistatico pulito.
- **3.** Per esigenze di pulizia più complesse, utilizzare una miscela di acqua e alcool isopropilico 50/50.
- **ATTENZIONE:** Spruzzare il detergente su un panno e utilizzare il panno inumidito per strofinare delicatamente la superficie dello schermo. Non spruzzare mai il detergente direttamente sulla superficie dello schermo. Potrebbe infiltrarsi dietro la mascherina e danneggiare l'elettronica.

**ATTENZIONE:** Non utilizzare detergenti che contengono sostanze a base di petrolio, come benzene, diluenti o altre sostanze volatili per pulire lo schermo o l'alloggiamento del monitor. Questi prodotti chimici possono danneggiare il monitor.

#### **Spedizione del monitor**

Conservare la scatola di imballaggio originale in un luogo sicuro. Potrebbe essere utile in futuro, qualora si rendesse necessario spostare o trasportare il monitor.

# <span id="page-25-0"></span>**A Specifiche tecniche**

**WOTA:** Tutte le specifiche rappresentano le specifiche tipiche fornite dai produttori di componenti di HP; le prestazioni effettive possono variare in meglio o in peggio.

Per conoscere le specifiche tecniche più recenti o ulteriori specifiche di questo prodotto, andare al sito [http://](http://www.hp.com/go/quickspecs) [www.hp.com/go/quickspecs](http://www.hp.com/go/quickspecs) e cercare il modello di monitor specifico nella sezione QuickSpecs.

### **Modello Full HD da 21,5"**

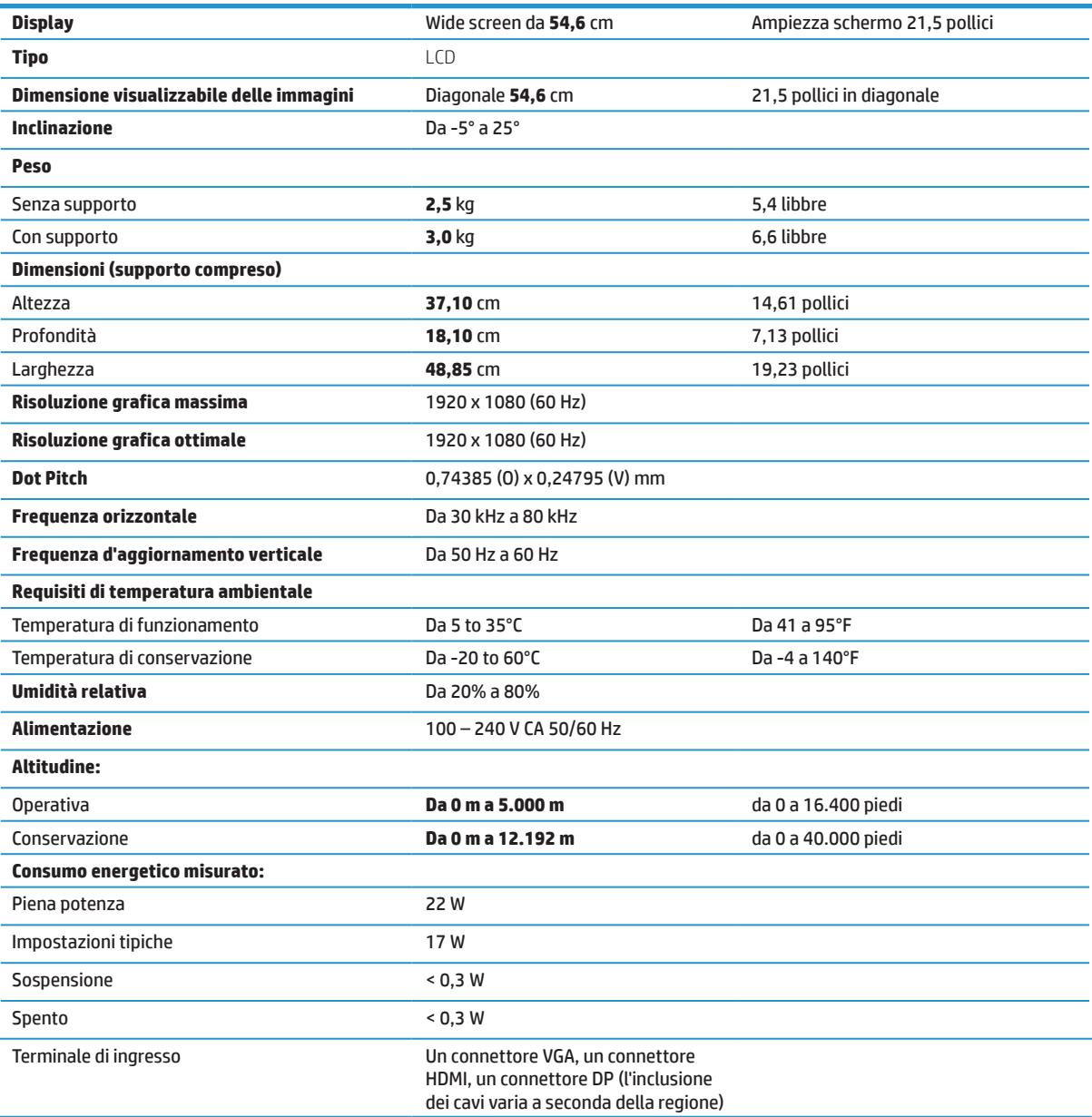

# <span id="page-26-0"></span>**Modello Full HD da 23,8"**

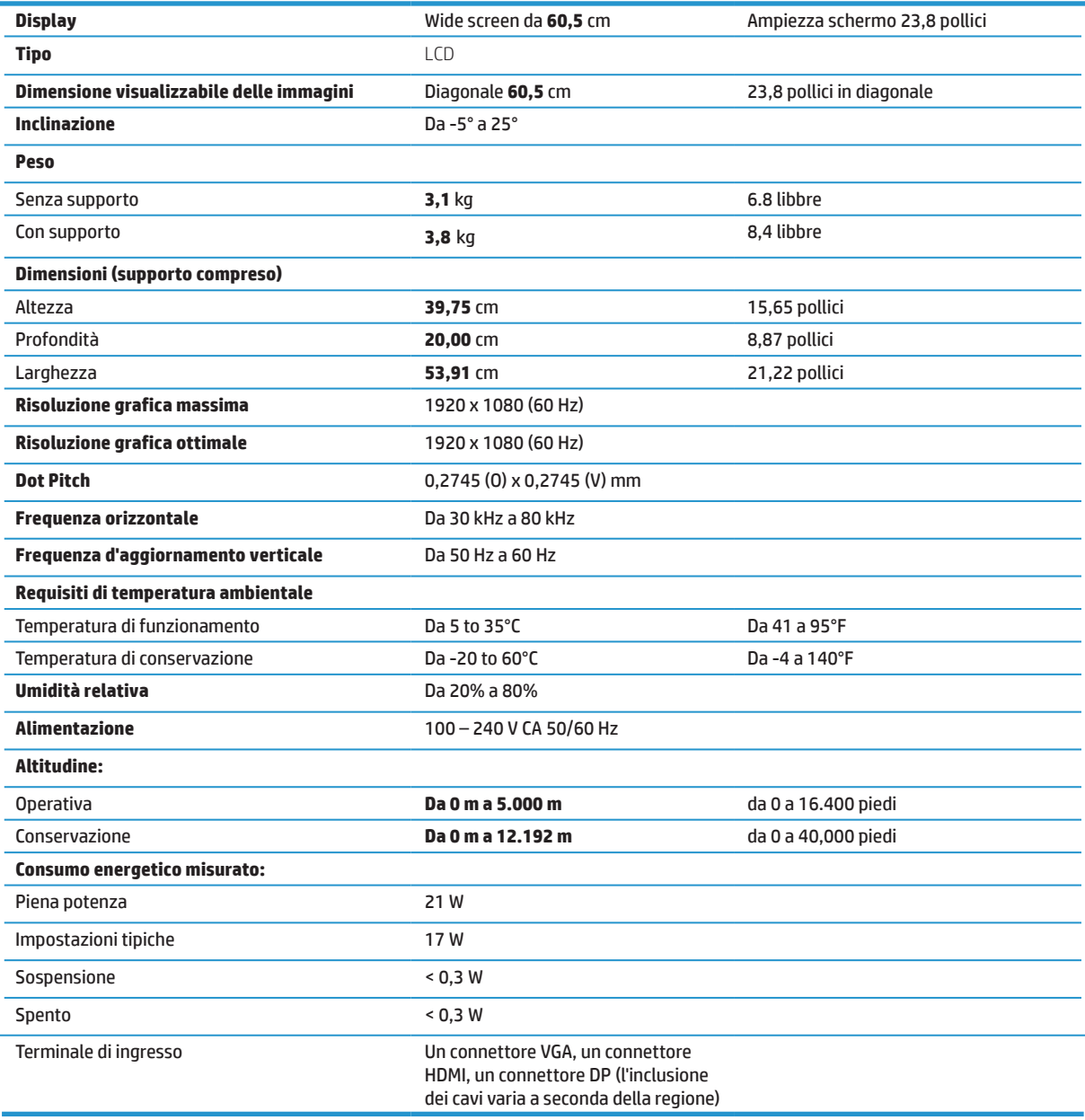

## <span id="page-27-0"></span>**Modello Full HD da 27"**

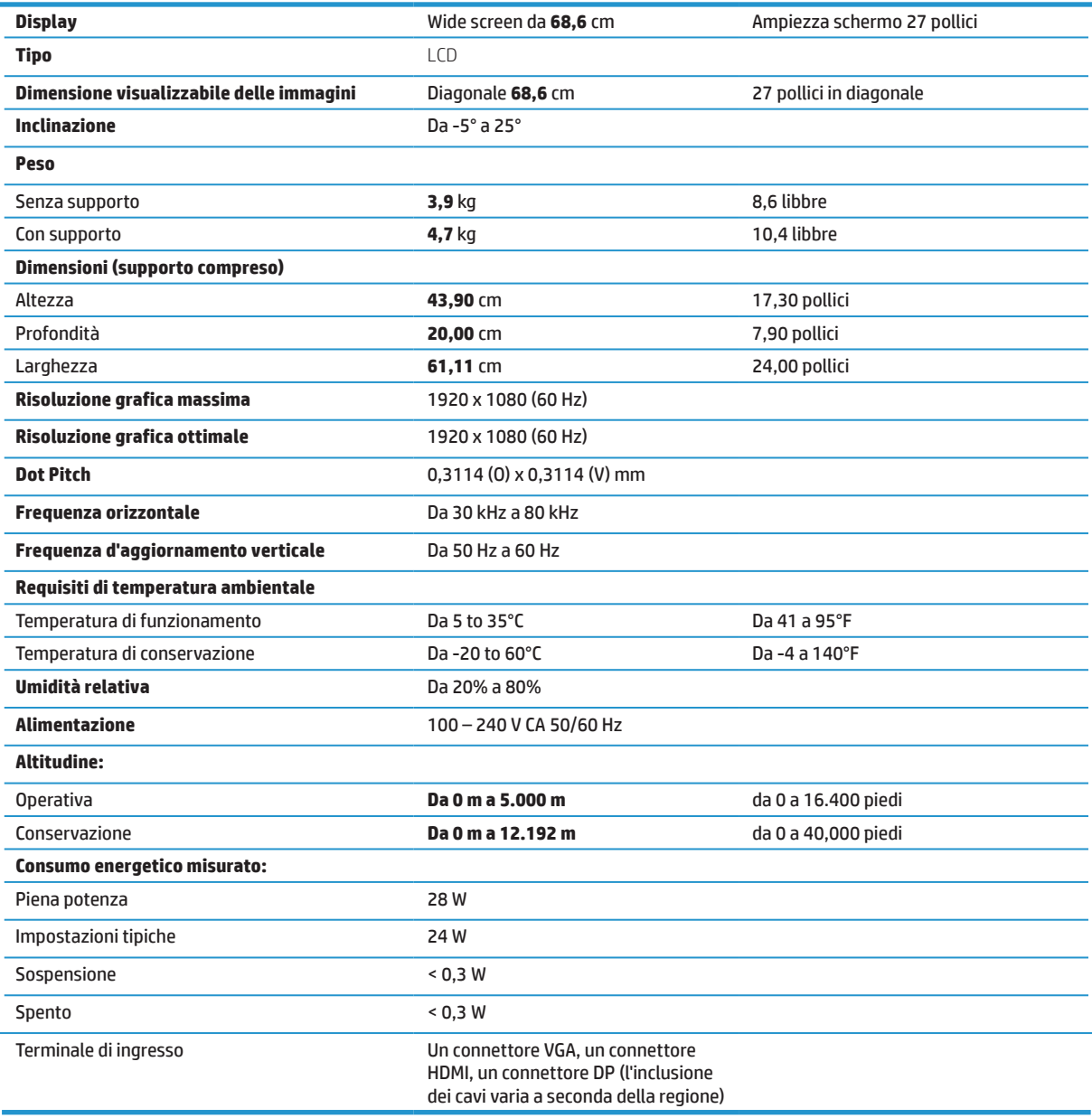

## <span id="page-28-0"></span>**Risoluzioni di visualizzazione predefinite**

Le risoluzioni di visualizzazione seguenti riguardano le modalità più comunemente utilizzate e sono impostate come impostazioni predefinite di fabbrica. Il monitor riconosce automaticamente diverse modalità preimpostate che saranno visualizzate adeguatamente dimensionate e centrate sullo schermo.

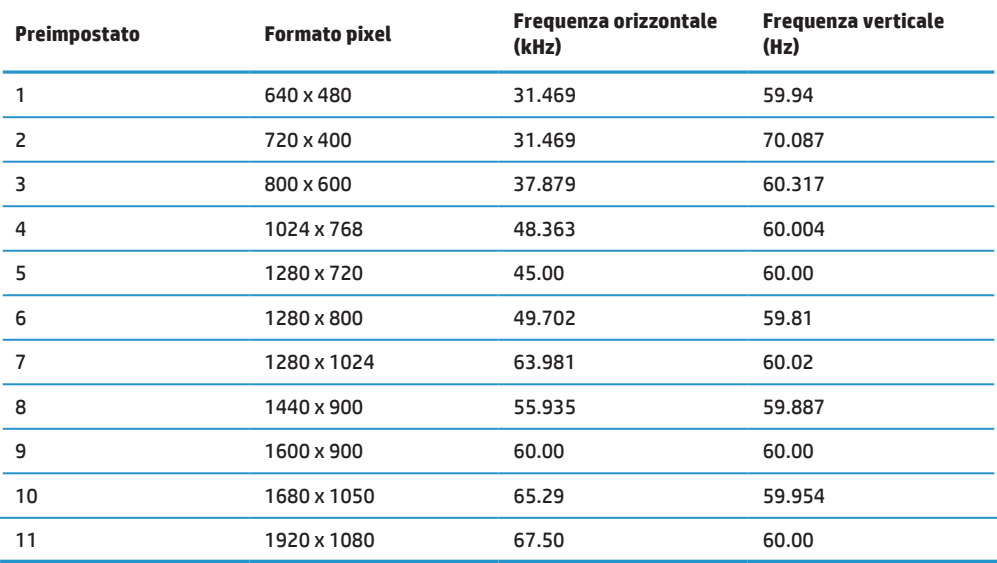

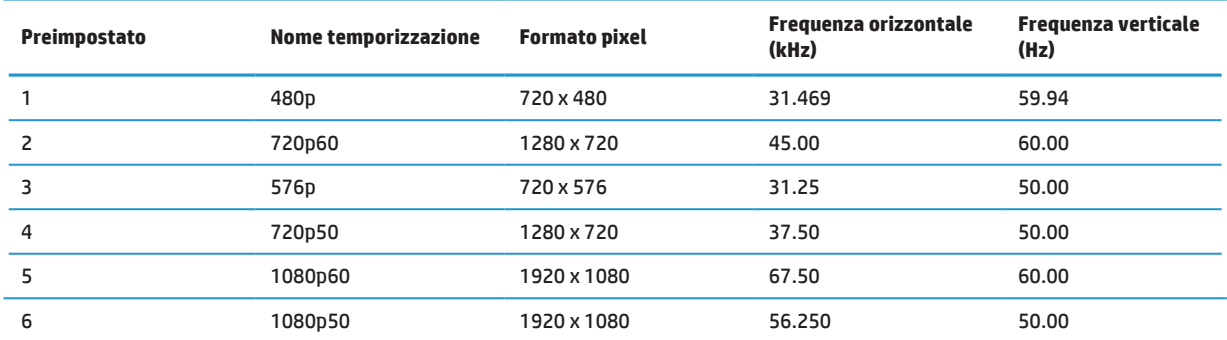

### **Funzione risparmio energetico**

Il monitor supporta una modalità basso consumo. La modalità di alimentazione ridotta viene attivata quando il monitor rileva l'assenza del segnale di sincronizzazione orizzontale o verticale. Quando il monitor rileva l'assenza di questi segnali, lo schermo si spegne, la retroilluminazione viene disattivata e il LED di accensione diventa giallo. In modalità basso consumo il monitor utilizza < 0,5 watt di potenza. Il monitor impiega un breve periodo di tempo di riscaldamento prima di ritornare alla normale modalità operativa.

Per le istruzioni relative all'impostazione delle funzioni di risparmio energetico (talvolta denominate anche funzioni di gestione dell'alimentazione), consultare il manuale del computer.

**WOTA:** La funzione di risparmio energetico funziona solo quando il monitor è collegato a un computer dotato di funzione di risparmio energetico.

Selezionando le impostazioni dell'utilità Sleep Timer (Timer sospensione) del monitor, è possibile anche programmare l'avvio dello stato ad alimentazione ridotta ad un orario predeterminato. Quando l'utility Sleep Timer del monitor fa passare il monitor in condizioni di basso consumo energetico, la spia di alimentazione lampeggia di giallo.

# <span id="page-29-0"></span>**B Accessibilità**

HP progetta, produce e commercializza prodotti e servizi che possono essere utilizzati da tutti, comprese le persone con disabilità, sia su base autonoma, sia con adeguati dispositivi di assistenza.

### **Tecnologie assistive supportate**

I prodotti HP supportano un'ampia gamma di tecnologie assistive del sistema operativo che possono essere configurate per funzionare con tecnologie assistive supplementari. Per individuare maggiori informazioni sulle funzioni assistive, utilizzare la funzione di ricerca sul dispositivo sorgente connesso al monitor.

**NOTA:** Per ulteriori informazioni su un prodotto di tecnologia assistiva particolare, contattare l'assistenza clienti per tale prodotto.

### **Come contattare l'assistenza**

L'accessibilità ai nostri prodotti e servizi viene costantemente migliorata e sono graditi commenti da parte degli utenti. Se si è verificato un problema con un prodotto o si desidera informare sulle funzioni di accessibilità che sono state d'aiuto, contattare il numero (888) 259-5707, dal lunedì al venerdì, dalle 6 alle 21 Mountain Time. In caso di persone non udenti o con difficoltà uditive che utilizzano TRS/VRS/WebCapTel, se si richiede assistenza tecnica o si desidera chiedere informazioni sull'accessibilità, contattare il numero (877) 656-7058, dal lunedì al venerdì, dalle 6 alle 21 Mountain Time.